Office québécois de la langue française

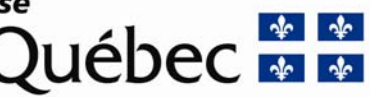

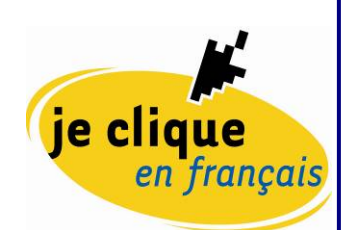

# **Impact de la langue des services réseau sur les postes de travail informatisés**

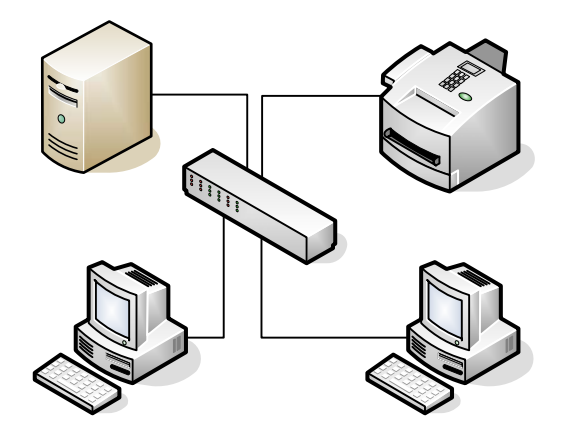

par

Éric Lamer

en collaboration avec Philippe Brouste et Azim Mandjee Conseillers en francisation des technologies de l'information

Septembre 2005

## Table des matières

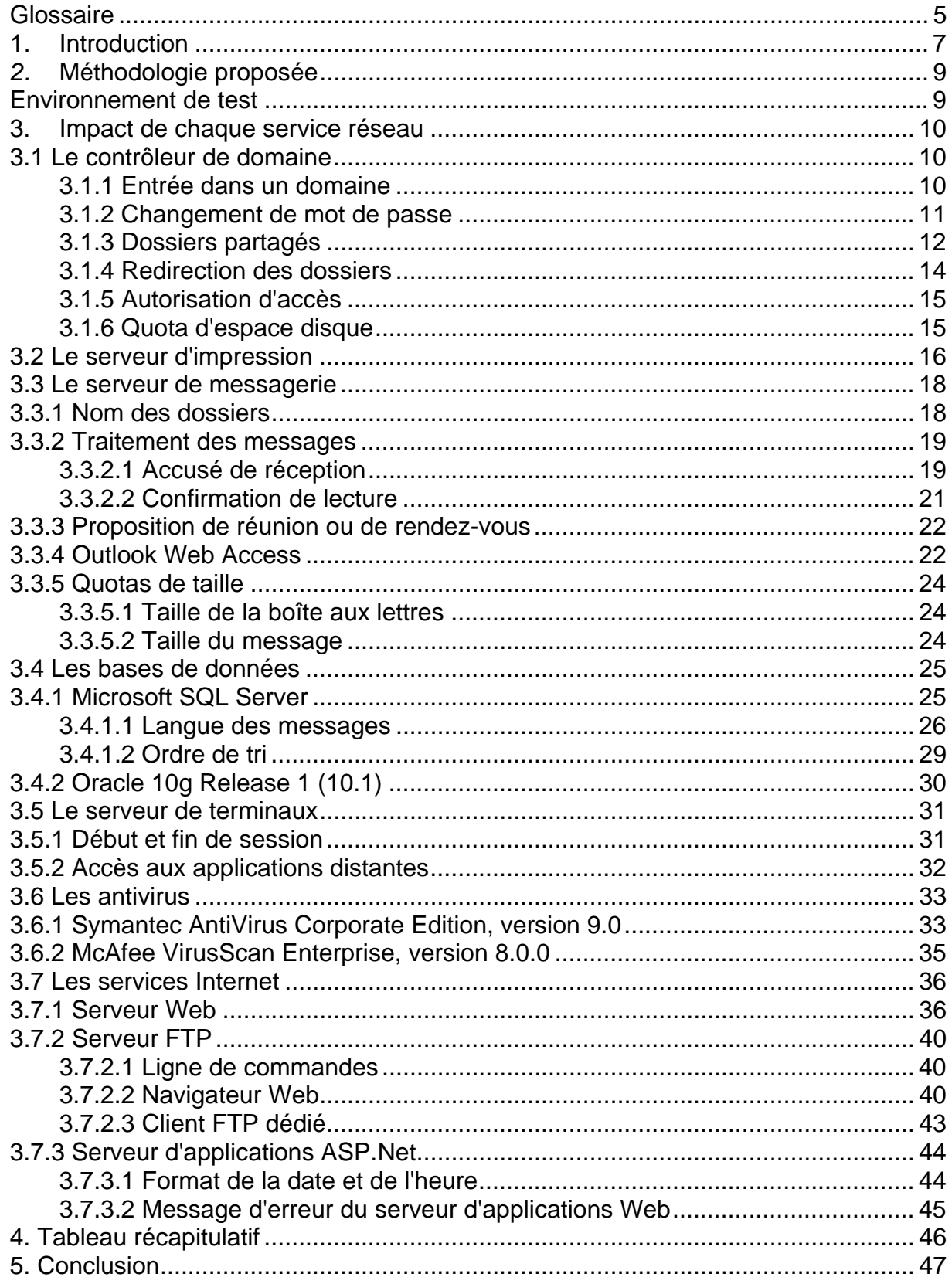

<span id="page-4-0"></span>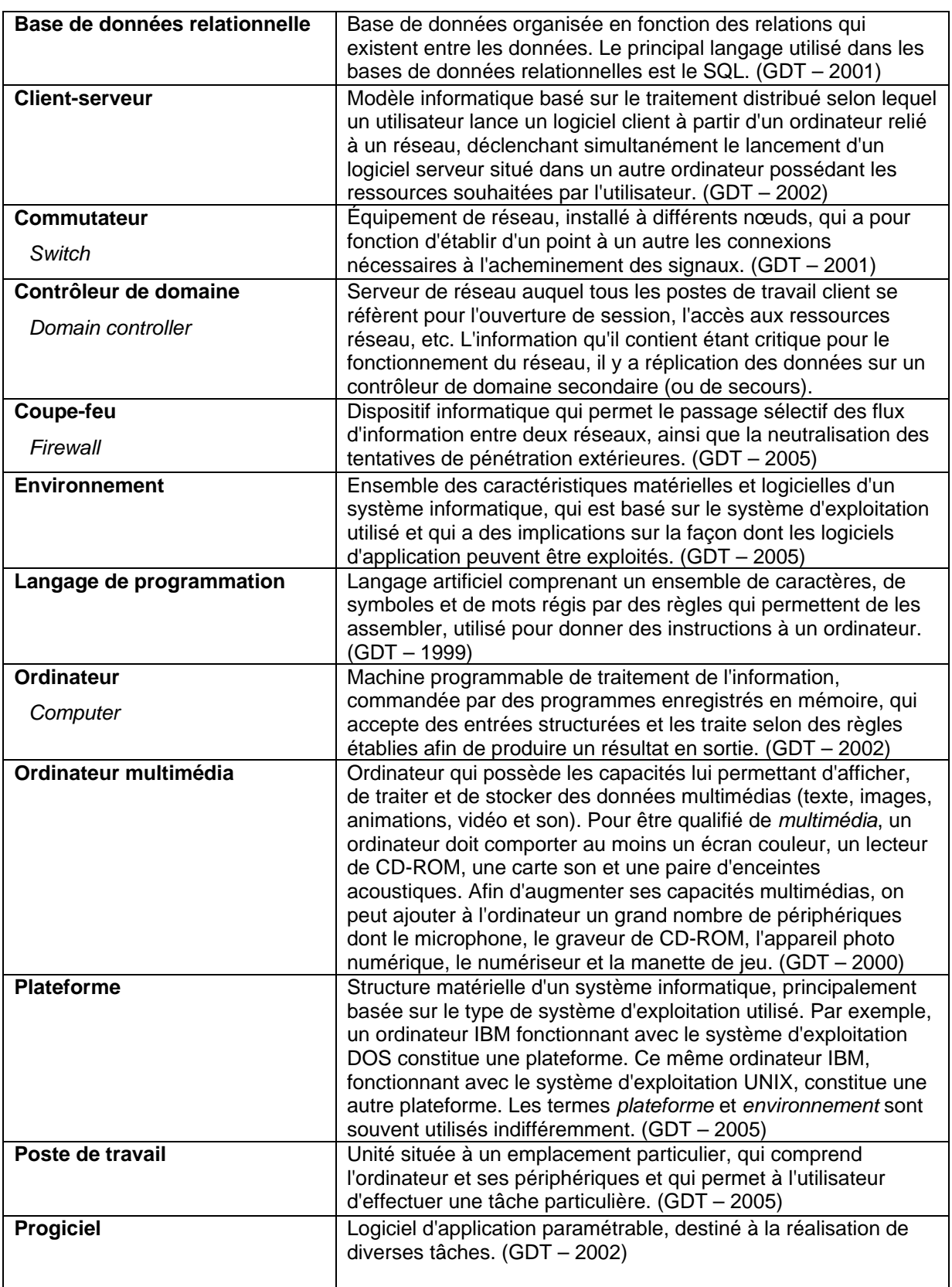

## **Glossaire**

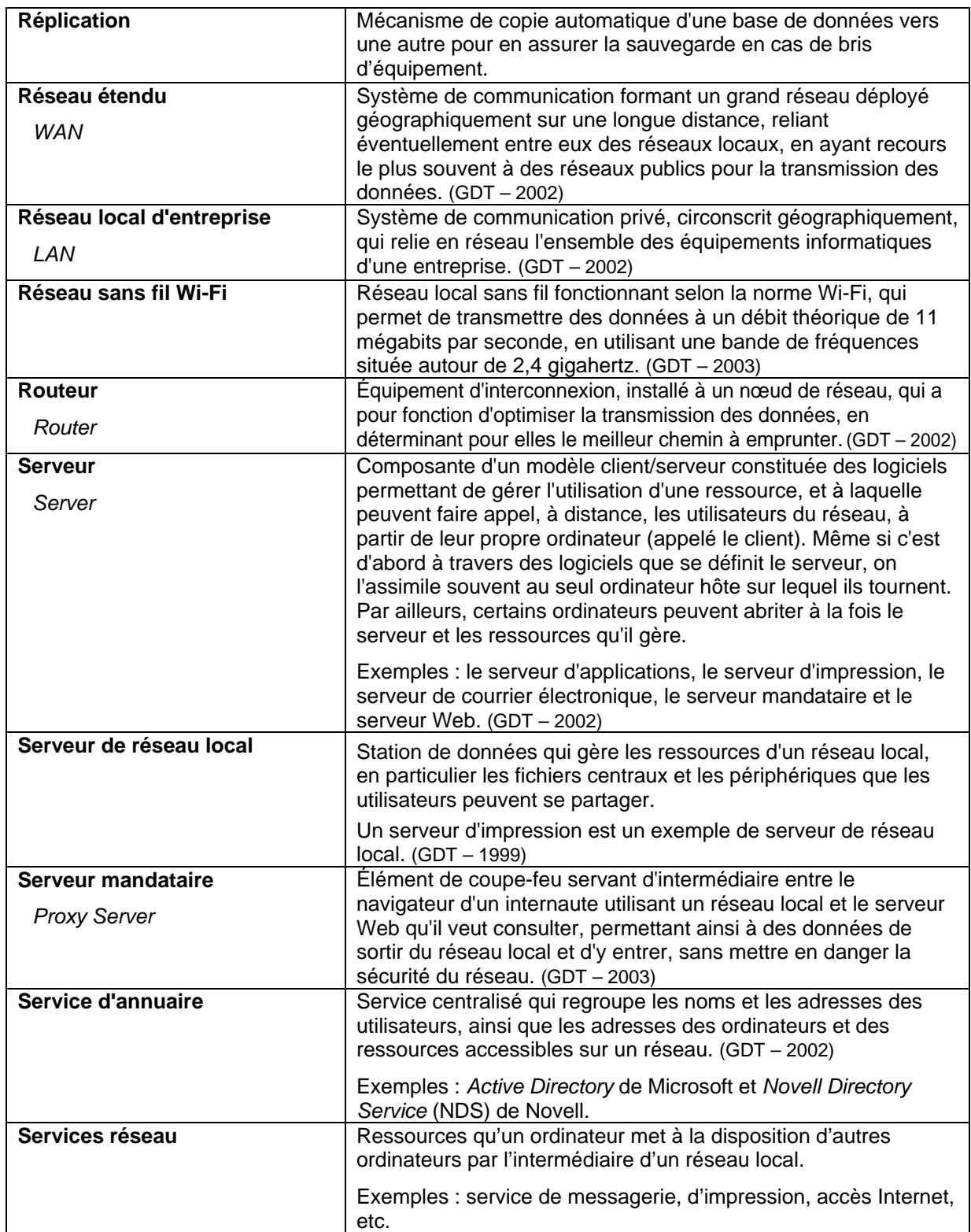

# <span id="page-6-0"></span>**1. Introduction**

Dans le cadre de l'application de la Charte de la langue française (article 141, 9°), les entreprises de 50 employés et plus au Québec doivent généraliser l'utilisation du français dans les technologies de l'information. Cette généralisation touche non seulement les postes de travail informatisés, mais aussi les services réseau.

À cette fin, l'Office québécois de la langue française (OQLF) veut savoir dans quelle mesure la langue des services réseau influence la langue de l'utilisateur d'un poste de travail client. Les services réseau comprennent le système d'exploitation serveur et les ressources ou applications centrales qu'il met à la disposition d'ordinateurs clients par l'intermédiaire d'un réseau.

La présente étude se limite au système d'exploitation MS Windows Server 2003 ainsi qu'à quelques applications courantes décrites ci-dessous. On tentera d'y recenser les messages provenant du serveur (système d'exploitation, applications, pilotes d'imprimante, etc.) pour déterminer dans quelle langue ils apparaissent à l'utilisateur.

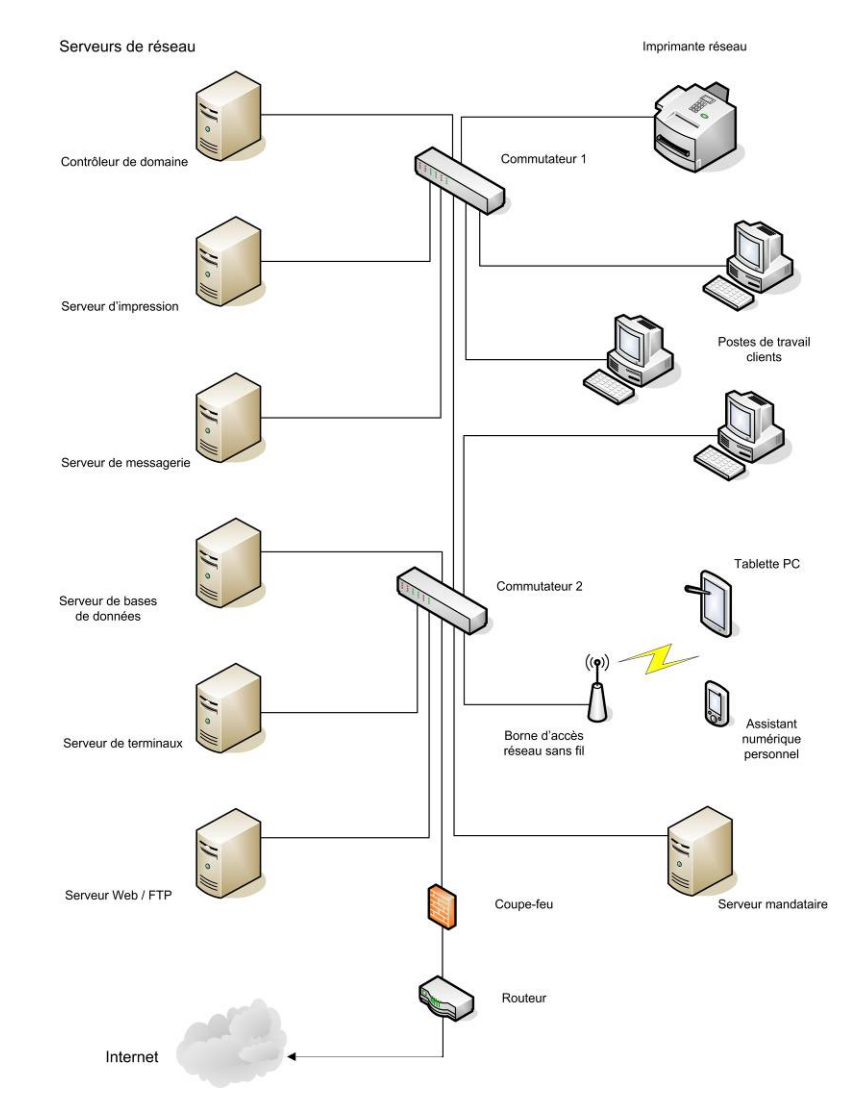

En décembre 2003, l'Office a publié le *Guide de migration d'un serveur Windows 2000 de la version anglaise à la version française*, qui établissait que la version française de MS Windows 2000 Server constitue un environnement de travail fiable, stable et sûr. L'étude est accessible dans le site Web de l'Office québécois de la langue française à l'adresse **<http://www.oqlf.gouv.qc.ca/ressources/ti>**.

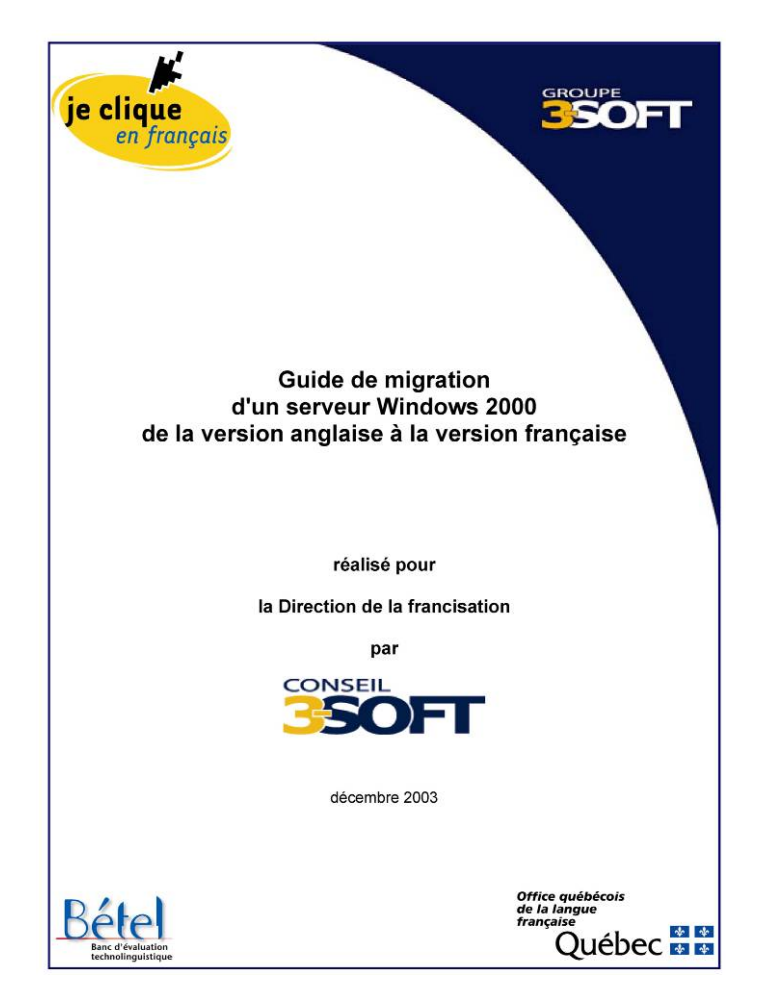

La présente étude fait suite à ce guide et porte sur la version 2003 de MS Windows Server. Elle se propose essentiellement d'évaluer l'impact de la langue des services réseau sur la langue du poste de travail client.

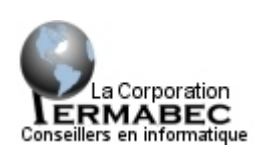

Dans ce but, l'OQLF a mandaté la firme Permabec dont il a bénéficié de l'expertise. L'entreprise regroupe des consultants hautement qualifiés ayant fait leurs preuves dans le domaine des technologies de l'information.

M. **Éric Lamer**, spécialiste Windows et expert en sécurité informatique, a mené à bien les tests. Il travaille depuis plus de 15 ans dans le domaine des réseaux et des télécommunications. Il a en conséquence l'expérience de l'installation et de la gestion de plusieurs serveurs MS Windows 2000 ou 2003, notamment à la Sureté du Québec et chez Sirsi Canada inc.

## <span id="page-8-0"></span>*2.* **Méthodologie proposée**

- Installation en français sur un serveur MS Windows Server 2003, également en français, des applications suivantes :
	- Messagerie électronique (MS Exchange Server 2003)
	- Gestion de base de données (MS SQL Server, Oracle)
	- Antivirus (Symantec AntiVirus, McAfee VirusScan)
	- Services Internet (MS IIS 6)
- Vérification de l'impact linguistique de chaque service réseau sur un (ou plusieurs) poste(s) de travail client(s) équipé(s) de MS Windows XP Professional SP2, en version anglaise.

L'objectif est de déterminer si la langue des services réseau est invisible à l'utilisateur. L'évaluation de l'impact linguistique porte sur les messages et sur les noms de fichier ou de répertoire, dans un environnement de travail typique. La partie installation et configuration du serveur ou des applications est ignorée.

#### **Ainsi, à un poste de travail client en anglais, la moindre information en langue française proviendra nécessairement du serveur de réseau en français.**

### **Environnement de test**

L'environnement de test est constitué d'un serveur doté d'un système d'exploitation en français et dont les différentes applications sont en français. Le poste de travail client utilisé, par contre, est muni d'un système d'exploitation en anglais et des applications en anglais.

#### **Serveur**

- Serveur MS Windows Server 2003, version française 5.2.3790 SP1
- Messagerie électronique Microsoft Exchange 2003, version française 6.5.6944
- Gestion de base de données MS SQL Server 2000, version française SP3a 8.00.2039
- Symantec AntiVirus Corporate Edition, version française 9.0
- McAfee VirusScan Enterprise, version française 8.0
- Services Internet MS IIS 6 installé en français, soit dans la même langue que MS Windows Server 2003

#### **Poste de travail client**

- MS Windows XP Professional SP2, version anglaise
- MS Windows Office 2003, version anglaise 11.6359.6360 SP1
- Microsoft Visual Basic 6, version anglaise SP6 6.0.8782
- Symantec AntiVirus Client, version anglaise 9.0
- McAfee VirusScan Enterprise, module client 8.0, version anglaise

## <span id="page-9-0"></span>**3. Impact de chaque service réseau**

### **3.1 Le contrôleur de domaine**

#### **3.1.1 Entrée dans un domaine**

L'entrée dans un domaine consiste à joindre un poste de travail client, le cas échéant installé en anglais, à un contrôleur de domaine résidant sur un serveur en version française.

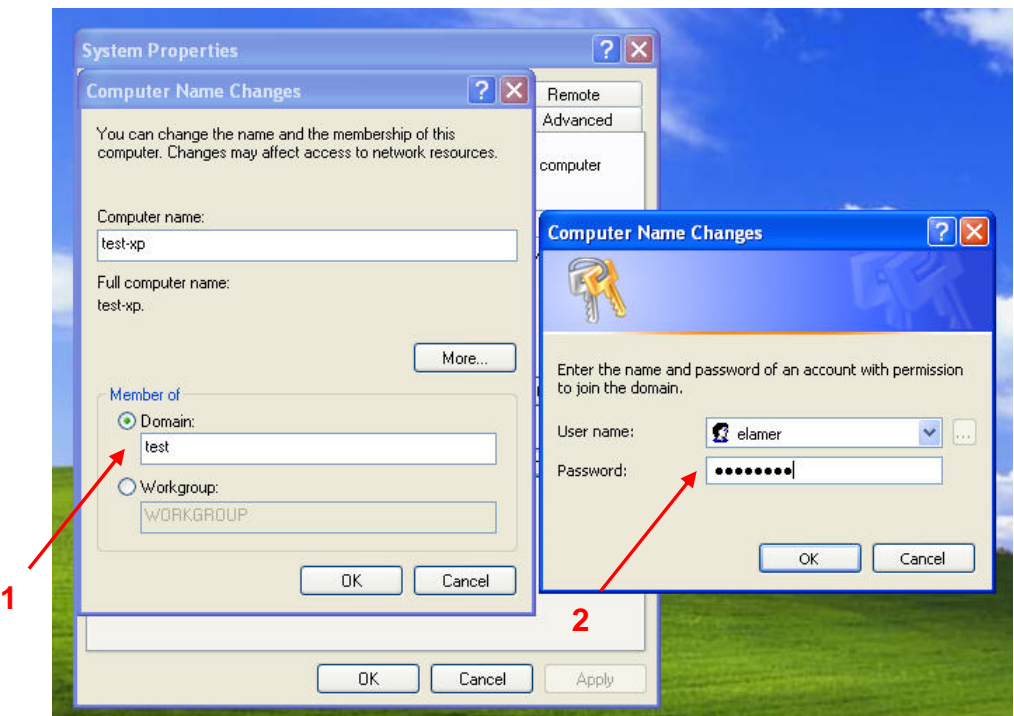

L'opération consiste à configurer sur le poste de travail client le nom de domaine (1), puis à entrer le nom et le mot de passe de l'administrateur de réseau (2).

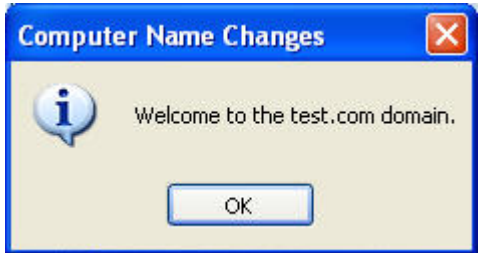

**Une fois le poste de travail client reconnu par le serveur, le message envoyé est dans la langue du poste de travail client plutôt que dans celle du serveur. Il n'y a donc pas d'impact de la langue du serveur sur la langue de travail de l'utilisateur, quand on joint un poste de travail client à un domaine.** 

#### <span id="page-10-0"></span>**3.1.2 Changement de mot de passe**

Pour des raisons de sécurité, les utilisateurs sont tenus de changer périodiquement leur mot de passe :

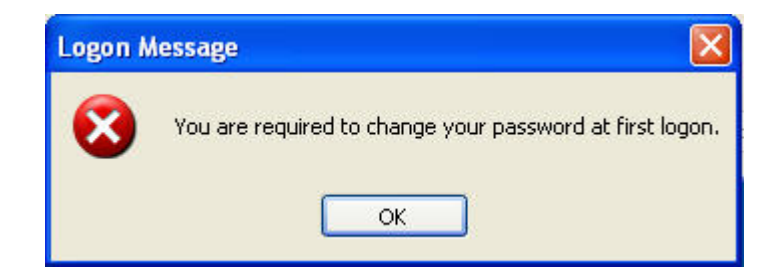

Le message suivant concernant les caractéristiques du mot de passe s'affiche :

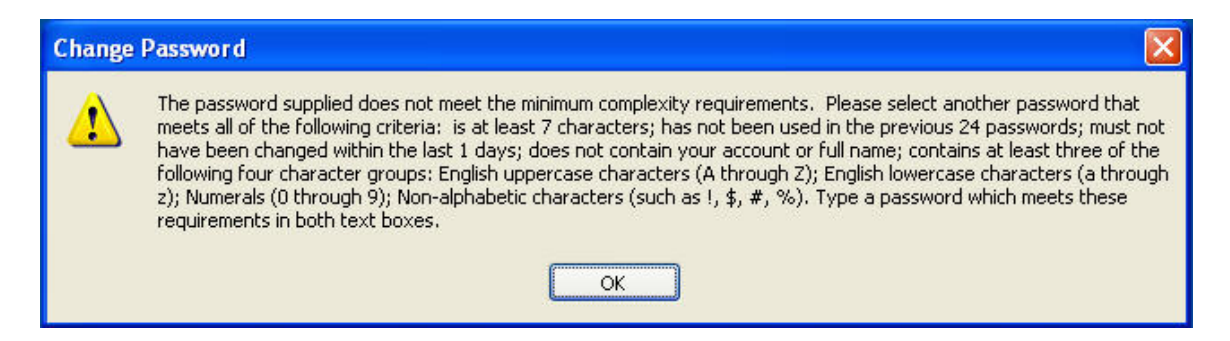

Une fois le mot de passe modifié, une confirmation s'affiche :

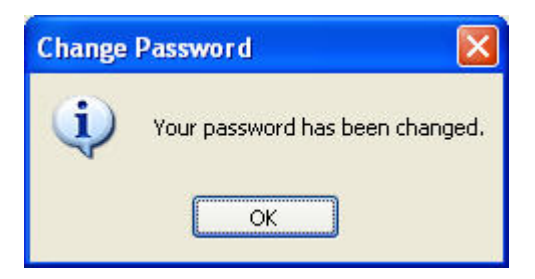

**Bien que la demande de changement de mot de passe soit générée par le serveur et que les changements s'effectuent sur ce dernier, tous les messages s'affichent dans la langue du poste de travail client. Il n'y a donc pas d'impact de la langue du serveur sur la langue de travail de l'utilisateur.** 

#### <span id="page-11-0"></span>**3.1.3 Dossiers partagés**

Pour accéder à des ressources partagées sur le serveur, les utilisateurs doivent s'authentifier :

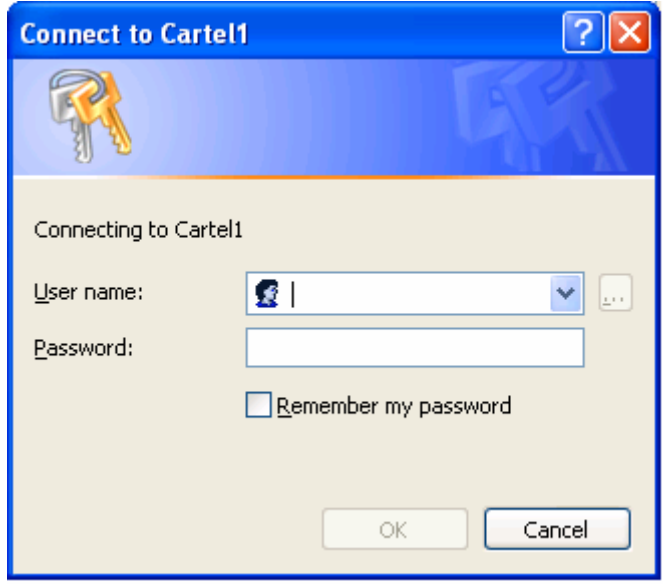

Ils peuvent alors naviguer dans l'arborescence des dossiers partagés du serveur. Certains noms de dossier ainsi que leurs descriptions s'affichent dans la langue du poste de travail client. Ainsi, on retrouvera *Scheduled Tasks* à un poste de travail en anglais et « Tâches planifiées » à un poste de travail en français. D'autres noms de dossier et descriptions restent dans la langue du serveur, quelle que soit la langue du poste de travail client. Par exemple, NetLogon et Sysvol présentent leurs noms et descriptions en français :

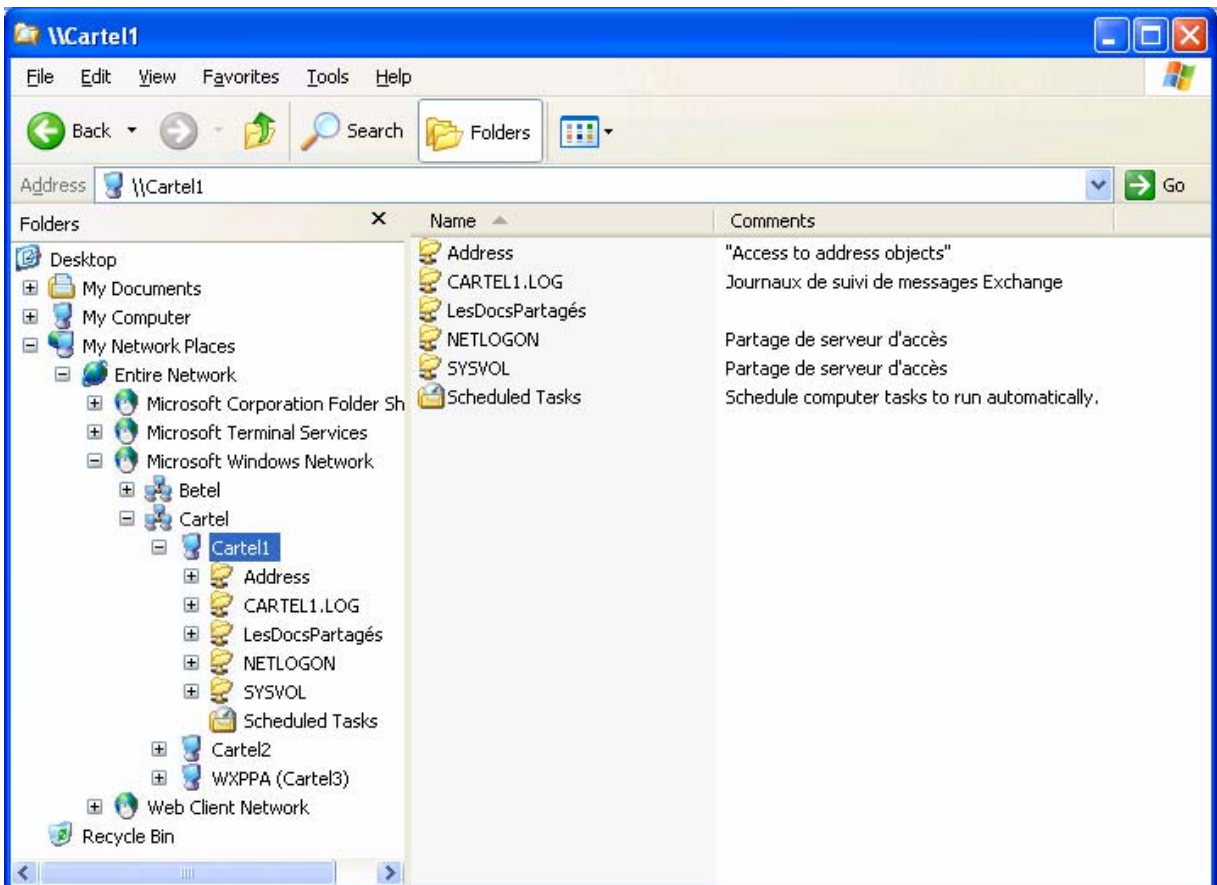

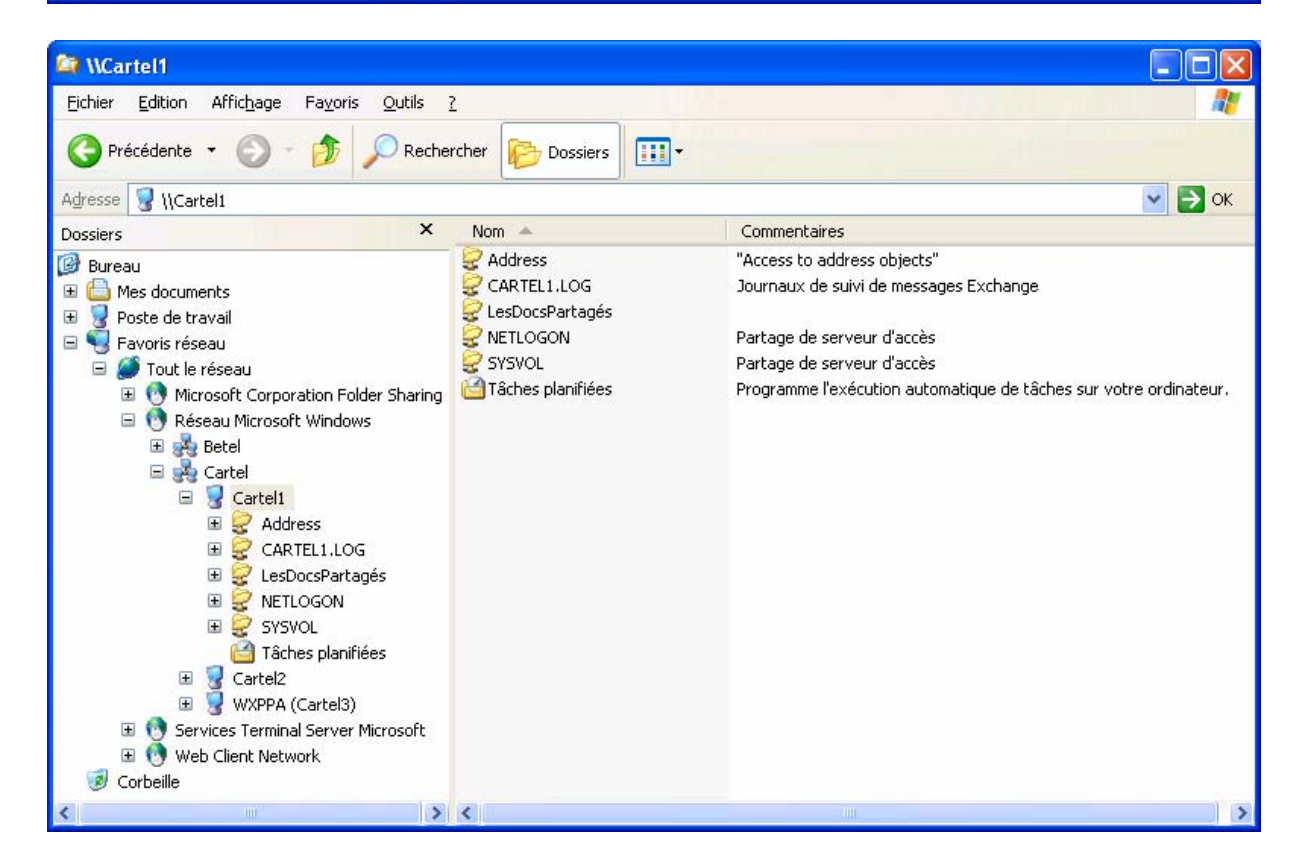

<span id="page-13-0"></span>**Les descriptions par défaut des dossiers partagés sont dans la langue du serveur. Il y a donc impact de la langue du serveur sur la langue de travail de l'utilisateur.** 

#### **3.1.4 Redirection des dossiers**

Pour des raisons de gestion et de maintenance, il peut arriver que le répertoire de données *My Documents* du poste de travail client soit redirigé sur un serveur de réseau. Cette redirection touchera alors les dossiers ci-dessous du poste de travail client :

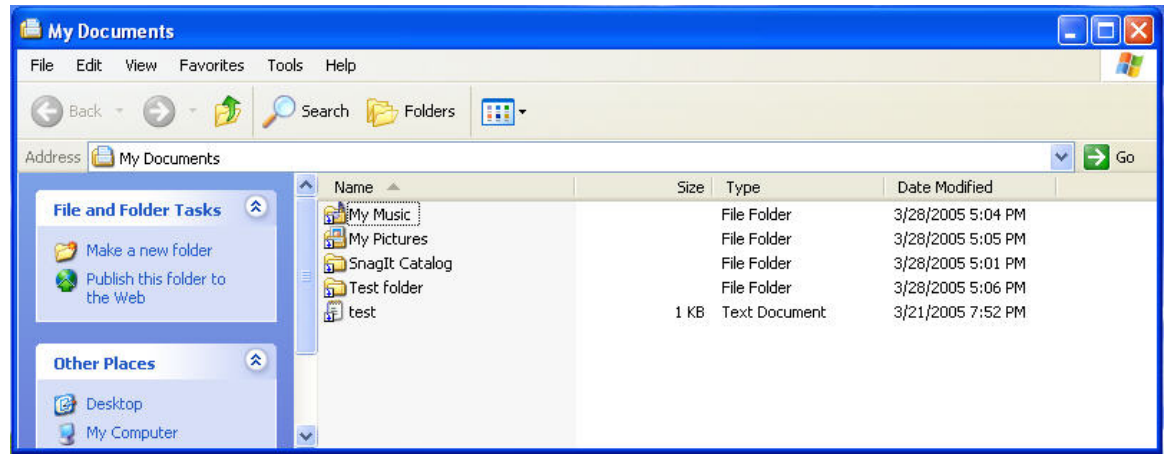

Sur un serveur en français, les dossiers apparaissent plutôt sous cette forme :

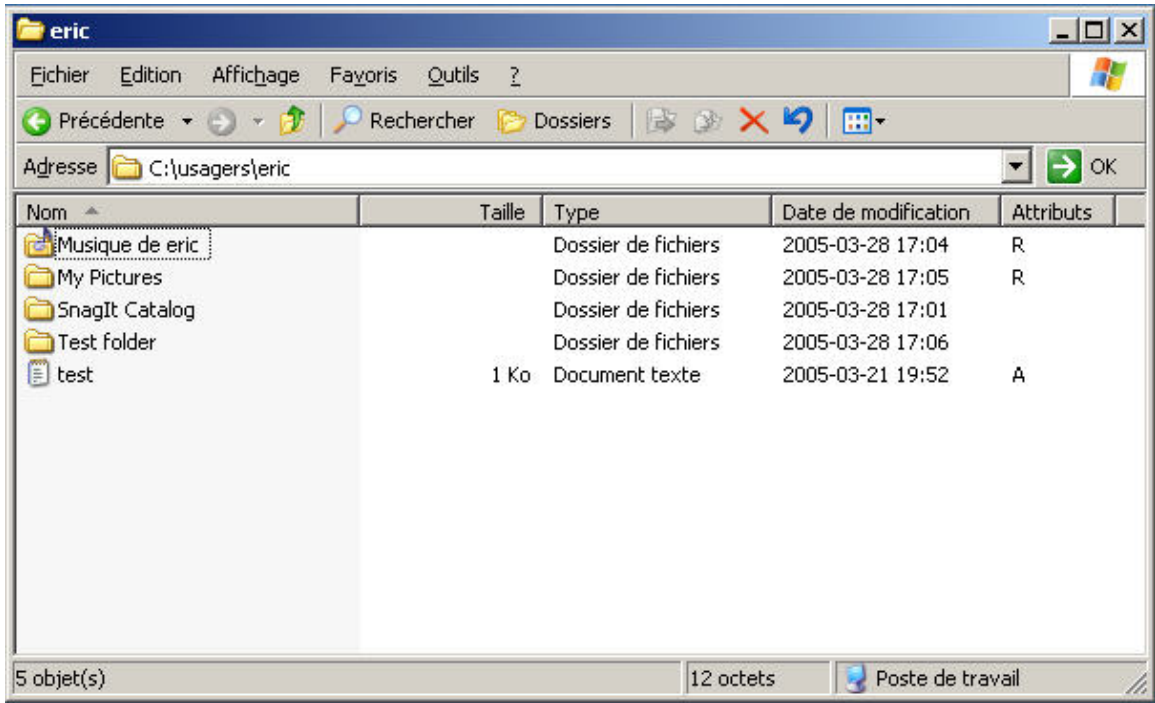

<span id="page-14-0"></span>Sur le serveur, certains noms de dossier restent les mêmes mais d'autres sont traduits. Le dossier *My Music* du poste de travail client est traduit par « Musique de eric », tandis que le dossier *My Pictures* reste inchangé.

À la redirection du menu « démarrer » du poste de travail client, le nom des dossiers reste en anglais sur le serveur :

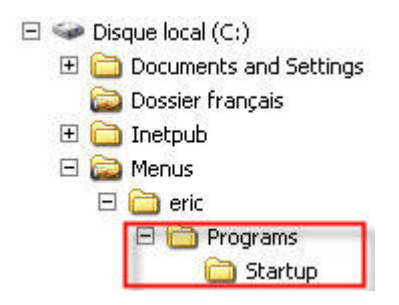

**Le nom des dossiers est conservé dans la langue du poste de travail client. Il n'y a donc pas d'impact de la langue du serveur sur la langue de travail de l'utilisateur.**

### **3.1.5 Autorisation d'accès**

L'utilisateur tente d'accéder à un dossier partagé du serveur sans y être autorisé. Il obtient le message suivant :

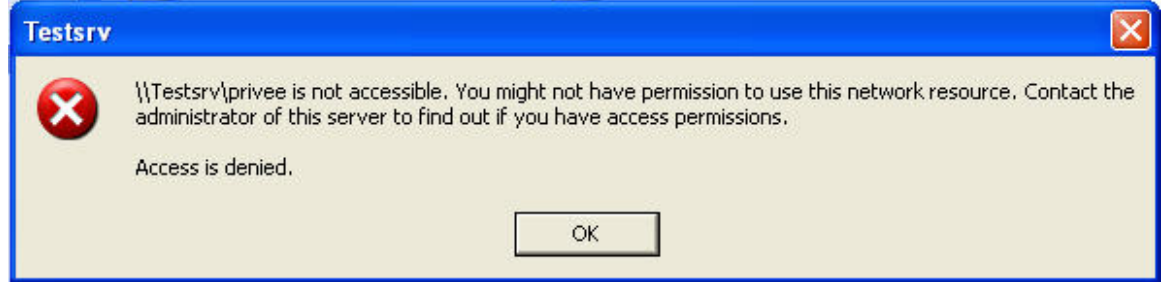

**Le message est dans la langue du poste de travail de l'utilisateur qui tente d'accéder au serveur. Il n'y a donc pas d'impact de la langue du serveur sur la langue de travail de l'utilisateur.** 

#### **3.1.6 Quota d'espace disque**

L'utilisateur tente de copier un fichier dans un répertoire partagé du serveur. Dans le cas où le quota d'espace disque attribué à l'utilisateur est atteint, il ne pourra pas copier le fichier et il obtient le message suivant :

<span id="page-15-0"></span>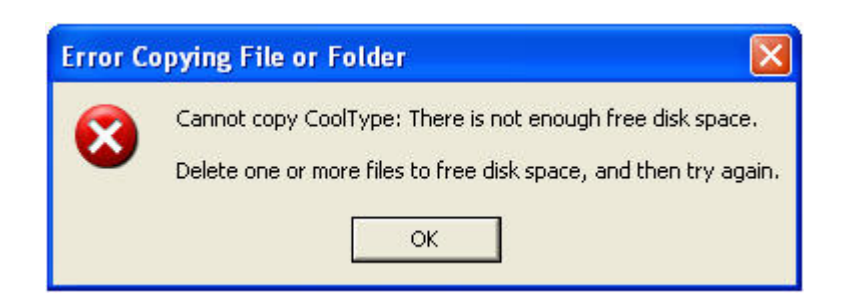

**Le message est dans la langue du poste de travail de l'utilisateur qui dépasse le quota d'espace disque attribué. Il n'y a donc pas d'impact de la langue du serveur sur la langue de travail de l'utilisateur.** 

## **3.2 Le serveur d'impression**

L'impression est un service réseau très largement utilisé et généralement installé sur le serveur. Pour qu'un poste de travail puisse imprimer sur l'imprimante connectée au réseau, un pilote d'imprimante doit être installé sur chaque poste de travail. Sur le poste de travail en anglais, même si le pilote est téléchargé à partir du serveur, seules les fenêtres d'accès à certaines fonctionnalités spécifiques à l'imprimante sont en français. Toutefois, les fonctionnalités standards sont dans la langue du poste de travail client :

![](_page_15_Picture_5.jpeg)

De plus, l'information quant aux différents formats de papier disponibles provient à l'utilisateur dans la langue du serveur :

![](_page_16_Picture_47.jpeg)

Enfin, les messages d'erreur susceptibles d'apparaître au moment de l'impression sont interprétés par le poste de travail client et dans sa langue :

![](_page_16_Picture_4.jpeg)

**Le pilote d'imprimante étant téléchargé à partir du serveur, les fonctionnalités spécifiques à l'imprimante ainsi que les formats de papier disponibles sont dans la langue du serveur. Il y a donc impact de la langue du serveur sur la langue de travail de l'utilisateur.** 

## <span id="page-17-0"></span>**3.3 Le serveur de messagerie**

Le système de messagerie électronique étudié est celui de Microsoft, soit MS Exchange Server 2003 en français, pour le côté serveur, et MS Outlook 2003 en version anglaise et configuré en mode « groupe de travail », pour la partie client.

## **3.3.1 Nom des dossiers**

La première fois qu'un client se rattache au réseau, le nom des dossiers est déterminé par le serveur en fonction de la langue du logiciel client. Donc, si un client utilisant Outlook en anglais se raccorde au réseau, le nom des dossiers sera en anglais :

![](_page_17_Picture_5.jpeg)

Le nom des dossiers reste dans la langue initiale de création du dossier. Ainsi, si par la suite un logiciel client en anglais ouvre une boîte aux lettres au départ créée en français, le nom des dossiers sera affiché en français :

<span id="page-18-0"></span>![](_page_18_Picture_1.jpeg)

Il est possible de réinitialiser les noms de dossier en exécutant la commande :

#### **Outlook.exe /resetfoldernames**

Cette procédure est décrite dans l'article technique de Microsoft à l'adresse : **<http://support.microsoft.com/?kbid=188856>**

**Le nom des dossiers de boîte aux lettres étant dans la langue du logiciel client, et donc possiblement différente de celle du serveur de messagerie, il n'y a pas d'impact de la langue du serveur de messagerie sur la langue de travail de l'utilisateur.**

#### **3.3.2 Traitement des messages**

#### **3.3.2.1 Accusé de réception**

À l'envoi d'un courriel, l'utilisateur peut demander un accusé de réception qui lui indiquera si son message a été correctement acheminé ou non au serveur du destinataire.

Dans le cas où le courriel se rend sans encombre au serveur du destinataire, le message suivant est reçu :

![](_page_19_Picture_32.jpeg)

Lorsque le destinataire est inexistant, le serveur de messagerie Exchange envoie le message ci-dessous :

![](_page_19_Picture_33.jpeg)

Lorsque le destinataire est inexistant, le serveur de messagerie Domino envoie le message ci-après. On constate qu'une partie en français provient du serveur de messagerie du destinataire et que le logiciel client (en anglais) ne l'a pas décodée.

<span id="page-20-0"></span>![](_page_20_Picture_63.jpeg)

**Les messages d'accusé de réception ou de non-acheminement provenant du serveur de messagerie en version française sont interprétés par le logiciel client. Pour ce qui est de MS Exchange, il n'y a pas d'impact de la langue du serveur de messagerie sur la langue de travail de l'utilisateur. Pour ce qui est du serveur Domino, par contre, il y a impact.**

#### **3.3.2.2 Confirmation de lecture**

La confirmation de lecture des courriels est générée par le logiciel client (en mode « groupe de travail ») du destinataire, sans intervention du serveur de messagerie de l'expéditeur.

![](_page_20_Picture_5.jpeg)

## <span id="page-21-0"></span>**3.3.3 Proposition de réunion ou de rendez-vous**

Lors d'une proposition de réunion ou de rendez-vous, le logiciel client envoie une requête au destinataire. Ces demandes sont gérées par le serveur de messagerie.

Le message d'acceptation ou de refus est dans la langue du client, mais l'objet du message contient une partie française en provenance du serveur.

![](_page_21_Picture_4.jpeg)

**Il y a combinaison de langues, si le serveur de messagerie n'est pas dans la même langue que celle du logiciel client. Il y a donc impact de la langue du serveur de messagerie sur la langue de travail de l'utilisateur.** 

## **3.3.4 Outlook Web Access**

L'utilisateur peut accéder à sa boîte aux lettres par l'intermédiaire d'un navigateur Web. Le nom des dossiers de la boîte aux lettres s'affiche dans la langue initiale de création du dossier. Le serveur de messagerie se base sur la langue du navigateur Web pour afficher certains éléments (*From*, *Log Off*, etc.).

![](_page_22_Picture_35.jpeg)

Lorsque le navigateur Web configuré pour la langue anglaise accède à une boîte aux lettres créée à l'aide d'un logiciel client en version française, le nom des dossiers s'affiche en français.

![](_page_22_Picture_36.jpeg)

**Il y a combinaison de langues, si le serveur de messagerie n'est pas dans la même langue que celle du navigateur Web. Il y a donc impact de la langue du serveur de messagerie sur la langue de travail de l'utilisateur.** 

## <span id="page-23-0"></span>**3.3.5 Quotas de taille**

#### **3.3.5.1 Taille de la boîte aux lettres**

Lorsque la taille de la boîte aux lettres d'un utilisateur atteint la limite permise par le serveur de messagerie, ce dernier envoie automatiquement à l'utilisateur un message qu'interprète le logiciel client.

![](_page_23_Picture_56.jpeg)

**Le logiciel client interprétant le message provenant du serveur, ce message s'affiche dans la langue du logiciel client. Il n'y a donc pas d'impact de la langue du serveur de messagerie sur la langue de travail de l'utilisateur.** 

#### **3.3.5.2 Taille du message**

Lorsque la taille d'un message excède celle permise par le serveur de messagerie, ce dernier envoie automatiquement à l'utilisateur un message qu'interprète le logiciel client.

<span id="page-24-0"></span>![](_page_24_Picture_42.jpeg)

**Le logiciel client interprétant le message provenant du serveur, ce message s'affiche dans la langue du logiciel client. Il n'y a donc pas d'impact de la langue du serveur de messagerie sur la langue de travail de l'utilisateur.** 

## **3.4 Les bases de données**

## **3.4.1 Microsoft SQL Server**

Le système de gestion de base de données (moteur SGBD) étudié est celui de Microsoft, soit MS SQL Server 2000, en français, côté serveur. La langue par défaut pour chaque utilisateur est donc le français :

<span id="page-25-0"></span>![](_page_25_Picture_28.jpeg)

## **3.4.1.1 Langue des messages**

On a installé en anglais, côté client, une application Visual Basic pour accéder au serveur de bases de données :

 $\overline{\phantom{0}}$ 

![](_page_26_Picture_30.jpeg)

Lorsqu'on exécute une requête SQL à partir du poste client en anglais, le message d'erreur suivant apparaît :

![](_page_26_Picture_31.jpeg)

La description du message d'erreur provient du serveur. Il est possible de configurer, par défaut, la langue de chaque utilisateur sur le serveur de bases de données :

![](_page_27_Picture_29.jpeg)

Le message d'erreur sera alors le suivant :

![](_page_27_Picture_30.jpeg)

Par contre, si l'erreur est d'ordre général comme dans le cas d'un échec de connexion, il n'est plus possible de personnaliser la langue du message d'erreur. Il s'affiche alors dans la langue du serveur de bases de données :

<span id="page-28-0"></span>![](_page_28_Picture_42.jpeg)

**Par défaut, les messages sont dans la langue du serveur de bases de données. Bien que certains messages provenant du serveur soient adaptables à la langue du client, tous ne le sont pas. Il y a donc impact de la langue du serveur de bases de données sur la langue de travail de l'utilisateur.**

#### **3.4.1.2 Ordre de tri**

L'ordre selon lequel les données seront triées est déterminé par la valeur précisée au moment de l'installation du serveur de bases de données. Ainsi, un serveur en français aura par défaut la valeur French\_CI\_AS :

![](_page_28_Picture_43.jpeg)

<span id="page-29-0"></span>Le paramètre French\_CI\_AS signifie que le tri est effectué pour les caractères de la langue française sans tenir compte de la casse (*Case Insensitive*), mais en tenant compte des signes diacritiques (*Accent Sensitive*). Pour adopter un comportement proche de la norme CAN/CSA Z243.4.1-98 (méthode canadienne de classement alphabétique), il est préférable d'utiliser la valeur French\_CS\_AS.

Il est toutefois possible de personnaliser la façon dont les données de chaque champ, de chaque table et de chaque base de données seront triées :

![](_page_29_Picture_84.jpeg)

**Par défaut, les données sont triées dans la langue du serveur de bases de données. Il y a donc impact de la langue du serveur de bases de données sur la langue de travail de l'utilisateur.**

## **3.4.2 Oracle 10g Release 1 (10.1)**

Pour ce qui est de Oracle 10g Release 1 (10.1), le paramètre NLS\_LANG régit la langue des messages, l'ordre de tri ainsi que le nom des jours et des mois. Dans le cas d'une version française de Oracle, le paramètre à spécifier est NLS\_LANG = FRENCH\_CANADA.WE8ISO8859P1. Si ce paramètre n'est pas indiqué, la valeur par défaut sera AMERICAN\_AMERICA.WE8MSWIN1252.

**Par défaut, la langue des messages, le nom des jours et des mois ainsi que l'ordre de tri sont dans la langue du serveur de bases de données. Il y a donc impact de la langue du serveur de bases de données sur la langue de travail de l'utilisateur.**

## <span id="page-30-0"></span>**3.5 Le serveur de terminaux**

### **3.5.1 Début et fin de session**

À partir du poste de travail client en anglais, on entre en communication avec le serveur de terminaux (Terminal Server), en version française, pour ouvrir une session au moyen du logiciel Remote Desktop Connection (connexion Bureau à distance) :

![](_page_30_Picture_45.jpeg)

La boîte de dialogue de début de session est en français de même que certains messages d'information provenant du serveur :

![](_page_30_Picture_46.jpeg)

Il en est de même à la fermeture de session :

![](_page_30_Picture_47.jpeg)

<span id="page-31-0"></span>**Au début et à la fin d'une session, les messages qu'affiche la connexion Bureau à distance sont dans la langue du serveur. Il y a donc impact de la langue du serveur de terminaux sur la langue de travail de l'utilisateur.** 

## **3.5.2 Accès aux applications distantes**

Le serveur de terminaux met à la disposition des utilisateurs distants (postes de travail clients) des applications centralisées. Ainsi, le poste de travail client en anglais accède aux applications installées en français sur le serveur de terminaux, qui lui aussi est en français :

![](_page_31_Picture_4.jpeg)

**Le serveur de terminaux présente aux postes de travail clients les applications distantes dans la langue de leur installation sur le serveur. Dans l'exemple cidessus, le poste de travail client est en anglais, le serveur de terminaux est en français et les applications distantes le sont également. Il y a donc impact de la langue du serveur de terminaux sur la langue de travail de l'utilisateur.** 

## <span id="page-32-0"></span>**3.6 Les antivirus**

Dans les réseaux d'entreprise, la gestion de la sécurité s'effectue sur le serveur. De même, les logiciels antivirus les plus courants disposent d'une console d'administration installée sur le serveur. Elle permet de visualiser l'ensemble des postes de travail du réseau local sous gestion et d'y déployer automatiquement les logiciels antivirus clients ou la mise à jour des définitions de virus.

## **3.6.1 Symantec AntiVirus Corporate Edition, version 9.0**

Le premier point important à souligner, c'est qu'il n'est pas possible de déployer automatiquement une version anglaise de l'antivirus sur le poste client, à partir du serveur en version française. La partie logicielle doit donc être installée manuellement sur le poste de travail client, puisque Symantec AntiVirus Corporate Edition ne permet pas d'installer simultanément sur le serveur deux versions linguistiques différentes du module client.

Les messages décrivant les événements survenant au poste de travail client sont envoyés en anglais à la console d'administration du serveur. Ainsi, bien que la mise à jour des définitions de virus soit transmise par la console installée en version française sur le serveur, le message provenant du poste client reste dans la langue du client :

![](_page_32_Picture_89.jpeg)

Le serveur, quand il met à jour le fichier des définitions de virus, n'envoie aucun message au poste de travail client.

Par ailleurs, à la détection d'un virus sur le poste de travail client, le message suivant apparaît à la console d'administration du serveur :

![](_page_33_Picture_35.jpeg)

Le message correspondant à celui de la console d'administration s'affiche en anglais au poste de travail client :

![](_page_33_Picture_36.jpeg)

**À l'installation du module antivirus sur le poste de travail client, de même qu'à la mise à jour du fichier de définition et de détection des virus, les messages sont dans la langue du poste de travail client. Il n'y a donc pas d'impact de la langue du serveur antivirus sur la langue de travail de l'utilisateur.** 

## <span id="page-34-0"></span>**3.6.2 McAfee VirusScan Enterprise, version 8.0.0**

Sur le serveur en version française, lorsque la console d'administration configure l'antivirus d'un poste de travail client en anglais, les messages sont en anglais :

![](_page_34_Picture_33.jpeg)

Les options de configuration apparaissent à la console d'administration dans la langue du poste de travail client :

<span id="page-35-0"></span>![](_page_35_Picture_65.jpeg)

**Les messages de gestion et de configuration de l'antivirus sont dans la langue du poste de travail client. Il n'y a donc pas d'impact de la langue du serveur antivirus sur la langue de travail de l'utilisateur.**

## **3.7 Les services Internet**

Le logiciel MS IIS 6 (Internet Information Services, version 6.0, de Microsoft) offre des services Internet tels que le serveur Web, le serveur FTP et le serveur d'applications ASP.Net.

### **3.7.1 Serveur Web**

Un serveur Web rend disponible à la consultation les pages Web d'un site public (Internet) ou d'un site interne (intranet) d'entreprise ou d'organisme. Différents types d'erreurs peuvent survenir : par exemple l'erreur 404b, lorsqu'une page Web n'est pas disponible, les erreurs 401 ou 403, lorsqu'on n'est pas autorisé à accéder à la ressource, ou l'erreur 500, lorsque le serveur est en erreur interne.

Dans le cas d'une erreur 404, le serveur MS IIS 6 en version française affiche, par défaut, une page d'erreur en français :

![](_page_36_Picture_1.jpeg)

**À un poste de travail client en anglais, le navigateur affiche en français la page qu'envoie le serveur installé en français. Les messages sont dans la langue du serveur Web. Il y a donc impact de la langue du serveur Web sur la langue de travail de l'utilisateur.** 

Il est possible de personnaliser les messages d'erreur du serveur Web. Par exemple, le message d'erreur indiquant qu'une page est introuvable peut être bilingue :

![](_page_37_Picture_53.jpeg)

Le gestionnaire de services Internet indique l'emplacement des messages d'erreur à personnaliser :

![](_page_37_Picture_3.jpeg)

![](_page_38_Figure_1.jpeg)

![](_page_38_Picture_66.jpeg)

<span id="page-39-0"></span>**Par défaut, les messages sont dans la langue du serveur Web, mais il est possible de les personnaliser. Il y a donc impact de la langue du serveur Web sur la langue de travail de l'utilisateur.**

### **3.7.2 Serveur FTP**

Le protocole FTP (*File Transfer Protocol*) est utilisé pour le transfert des fichiers par Internet. Il sert également à faire la mise à jour des sites Web au moyen de logiciels dédiés.

#### **3.7.2.1 Ligne de commandes**

Sur le poste de travail client, le système d'exploitation MS Windows XP Professional SP2 fournit un utilitaire accessible à partir de la ligne de commandes. Cet utilitaire est en anglais, quelle que soit la version linguistique du système d'exploitation. Les messages personnalisés provenant du serveur sont affichés tels quels, c'est-à-dire en français :

![](_page_39_Figure_6.jpeg)

### **3.7.2.2 Navigateur Web**

Une autre façon d'accéder au serveur FTP est d'utiliser le navigateur MS Internet Explorer. Sur le poste de travail client en anglais (MSIE, version 6.0.2900.2180), les messages personnalisés du serveur ne sont pas affichés :

![](_page_40_Picture_1.jpeg)

Par contre, si une erreur survient, le message d'erreur provenant du serveur s'affiche en français. Le navigateur MS Internet Explorer en version anglaise du poste de travail client souligne qu'une erreur est survenue et suggère de vérifier les autorisations d'accès au dossier demandé (1). Le message en français provenant du serveur est plus explicite (2) :

![](_page_40_Picture_3.jpeg)

Sur le même poste de travail client en anglais, le navigateur Firefox peut afficher les messages d'accueil personnalisés du serveur FTP, moyennant l'ajout d'un module d'extension FireFTP :

#### Impact de la langue des services réseau sur les postes de travail informatisés

![](_page_41_Picture_27.jpeg)

Si une erreur survient, le message d'erreur provenant du serveur s'affiche en français :

![](_page_41_Picture_3.jpeg)

## <span id="page-42-0"></span>**3.7.2.3 Client FTP dédié**

À partir d'une application dédiée (par exemple CuteFTP, version 7.1), les messages personnalisés du serveur FTP ne s'affichent pas :

![](_page_42_Picture_32.jpeg)

Si une erreur survient, l'application dédiée affiche le message d'erreur provenant du serveur dans la langue de ce dernier (Voir ci-après.) :

<span id="page-43-0"></span>![](_page_43_Picture_58.jpeg)

**À un poste de travail client en anglais, les applications FTP affichent en français les messages qu'envoie le serveur installé en français. Il y a donc impact de la langue du serveur FTP sur la langue de travail de l'utilisateur.** 

## **3.7.3 Serveur d'applications ASP.Net**

Dans le serveur Web, il est possible de rendre disponible une application Web. Dans le cas du serveur Web IIS 6 de Microsoft, la technologie utilisée est ASP (Active Server Page). À un poste de travail client, les applications distantes s'affichent dans la (ou les) langue(s) choisie(s) par le concepteur, mais le serveur peut influencer certains aspects de l'affichage.

### **3.7.3.1 Format de la date et de l'heure**

Le navigateur Web (MSIE) du poste de travail client affiche la date et l'heure de l'application selon le format défini sur le serveur Web, et non selon le format défini dans les options régionales.

<span id="page-44-0"></span>![](_page_44_Picture_1.jpeg)

#### **3.7.3.2 Message d'erreur du serveur d'applications Web**

Dans le cas d'une erreur d'exécution, le serveur Web en version française envoie un message d'erreur en français au poste de travail client utilisant un navigateur Web en anglais :

![](_page_44_Picture_4.jpeg)

**À un poste de travail client en anglais, les applications Web affichent en français le format de la date et de l'heure, ainsi que les messages envoyés par le serveur. Il y a donc impact de la langue du serveur d'applications Web sur la langue de travail de l'utilisateur.** 

# <span id="page-45-0"></span>**4. Tableau récapitulatif**

![](_page_45_Picture_173.jpeg)

# <span id="page-46-0"></span>**5. Conclusion**

- a) Tous les services réseau étudiés ont un impact linguistique, sauf les antivirus. Cela s'explique par le fait que, dans un contexte d'entreprise, la gestion de la sécurité est centralisée sur le serveur et donc, invisible à l'utilisateur.
- b) L'importance de l'impact de la langue du serveur sur la langue de travail de l'utilisateur du poste de travail client dépend du service réseau utilisé.
- c) L'incidence linguistique sur l'utilisateur du poste de travail client dépend de la fréquence d'utilisation du service réseau.
- d) La langue du système d'exploitation serveur influence la langue des applications serveurs qui y sont installées. Le concepteur ne recommande pas la multiplicité des langues.

**Il est donc préférable que le système d'exploitation serveur, les services réseau, de même que le système d'exploitation du poste client et ses applications, soient dans la même langue. Au Québec,** *c'est en français que ça se passe***, naturellement!** 

![](_page_46_Picture_7.jpeg)

\_\_\_\_\_\_\_\_\_\_\_\_\_\_\_\_\_\_\_\_\_\_\_\_\_\_\_\_\_\_\_\_ *Révision linguistique : Camille Fournier, OQLF*

Le banc d'évaluation technolinguistique (Bétel) a été mis sur pied à l'Office québécois de la langue française dans le but de faciliter la francisation des technologies de l'information. On peut soumettre toute question liée à l'utilisation d'une version française d'un produit au Bétel à l'adresse de courriel **[betel@oqlf.gouv.qc.ca](mailto:betel@oqlf.gouv.qc.ca)**.